## **Export an Entity**

**Here are the steps on how to export an entity record:**

- 1. Open an existing entity record from any entities.
- 2. Click the **Additional** toolbar button then the **Export** button from the dropdown
- 3. A csv file will be exported and this message will show:

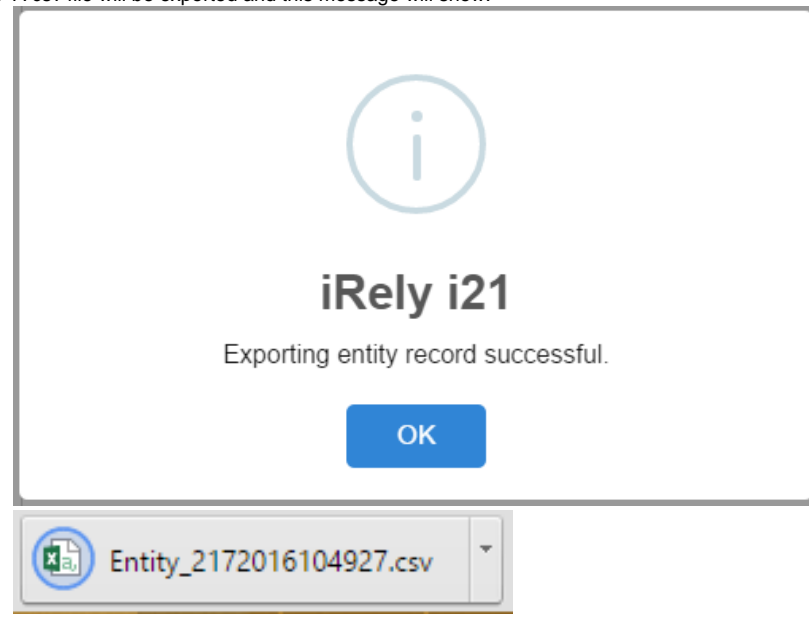

## **Here are the steps on how to export an entity record:**

- 1. Open an existing entity record from any entities.
- 2. Click the **Additional** toolbar button then the **Export** button from the dropdown

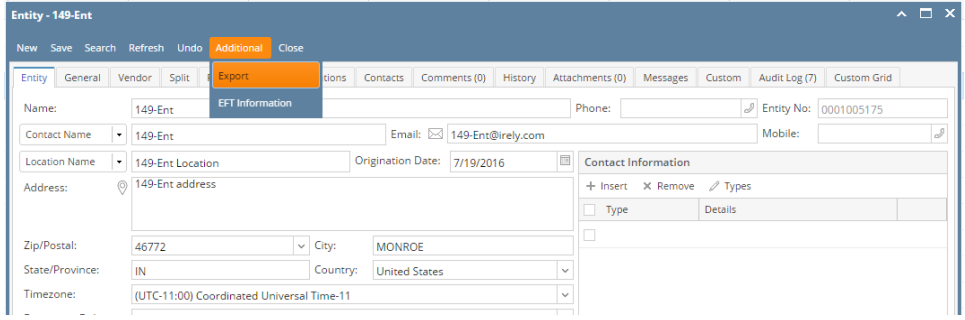

## 3. A csv file will be exported and this message will show:

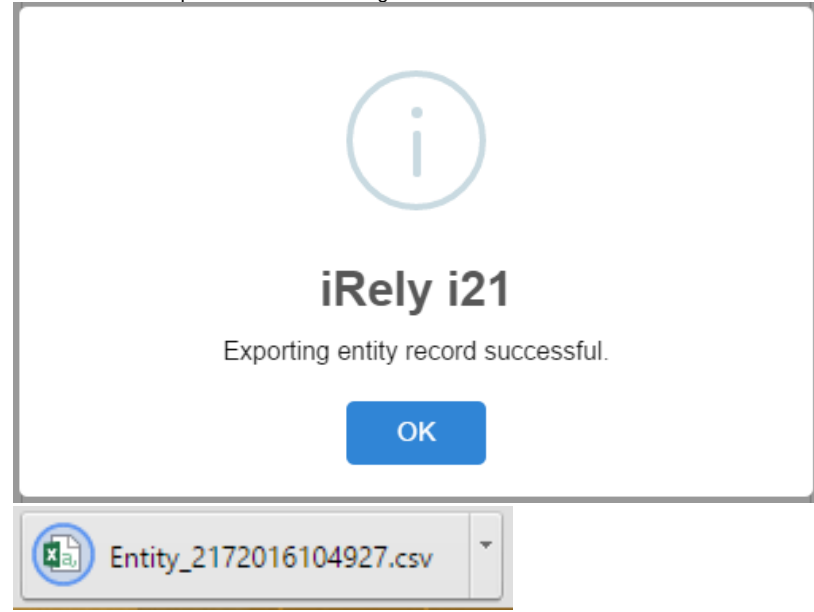

## **Here are the steps on how to export an entity record:**

- 1. Open an existing entity record from any entities.
- 2. Click the **Additional** toolbar button then the **Export** button from the dropdown

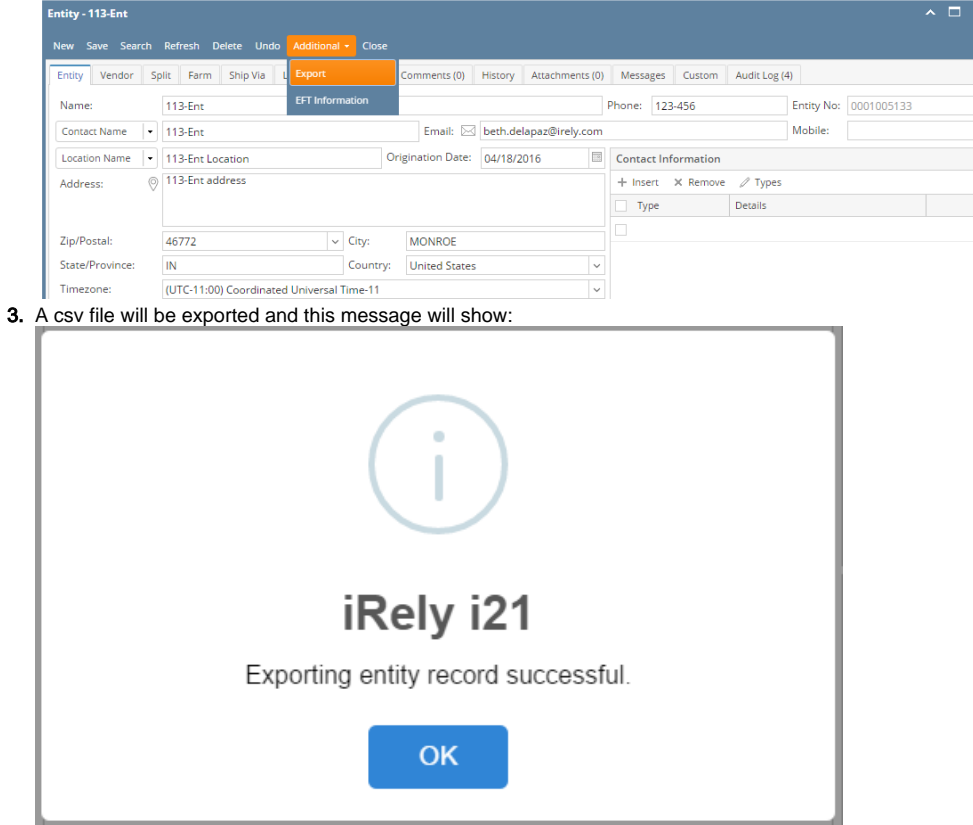